УДК 621.38

## ПЕРЕНОС ФАЙЛОВ ИЗ ELECTRONICS WORKBENCH **B MULTISIM**

Капустинский А.Ю. Научный руководитель - к.т.н., доцент Бладыко Ю.В.

Electronics Workbench (EWB) - мощная программа для моделирования процессов и расчета электронных устройств на аналоговых и цифровых элементах. Последние версии программы носят название Multisim. Это, по сути, та же программа с новым интерфейсом и с большим количеством функций.

В Multisim поддерживаются работы, созданные в более старых версиях данной программы, в том числе и в EWB. Это происходит за счет встроенного в программу конвертера формата работ. Однако конвертер не всегда работает корректно.

При переносе простейших работ никаких проблем не возникает. Однако при переносе некоторых работ возникают определенные трудности, обусловленные несколько иным принципом работы программной части. К примеру, Multisim более критична к наличию незаземленных нейтралей, чем EWB, иногда возникает необходимость настройки осциллографа (изменить пределы поля осциллографа, поменять местами оси абсцисс и ординат и т.п.), но данные проблемы легко решаются.

Проблемы при переносе, связанные с различием в кодировке программы, помогает решить встроенный помощник сходимости Multisim, который исправляет ошибки, связанные с некорректным заданием элементов схемы (например, задание минимальной проводимости, предела итераций, относительной погрешности и т.п.).

На рисунках 1-4 показаны этапы перехода из Electronics Workbench в Multisim на примере файла с последовательным соединением диодов с включением измерительных приборов, ключей и шунтирующих резисторов.

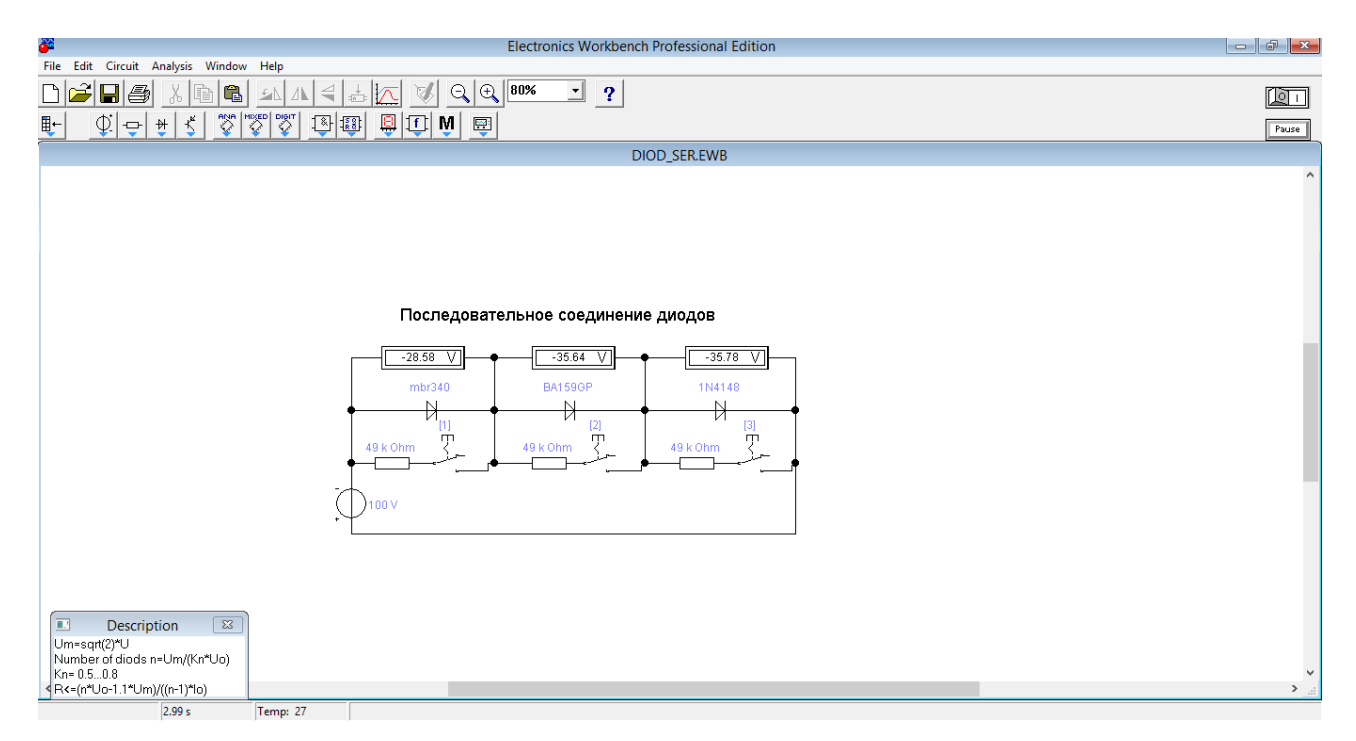

Рисунок 1. Файл в Electronics Workbench

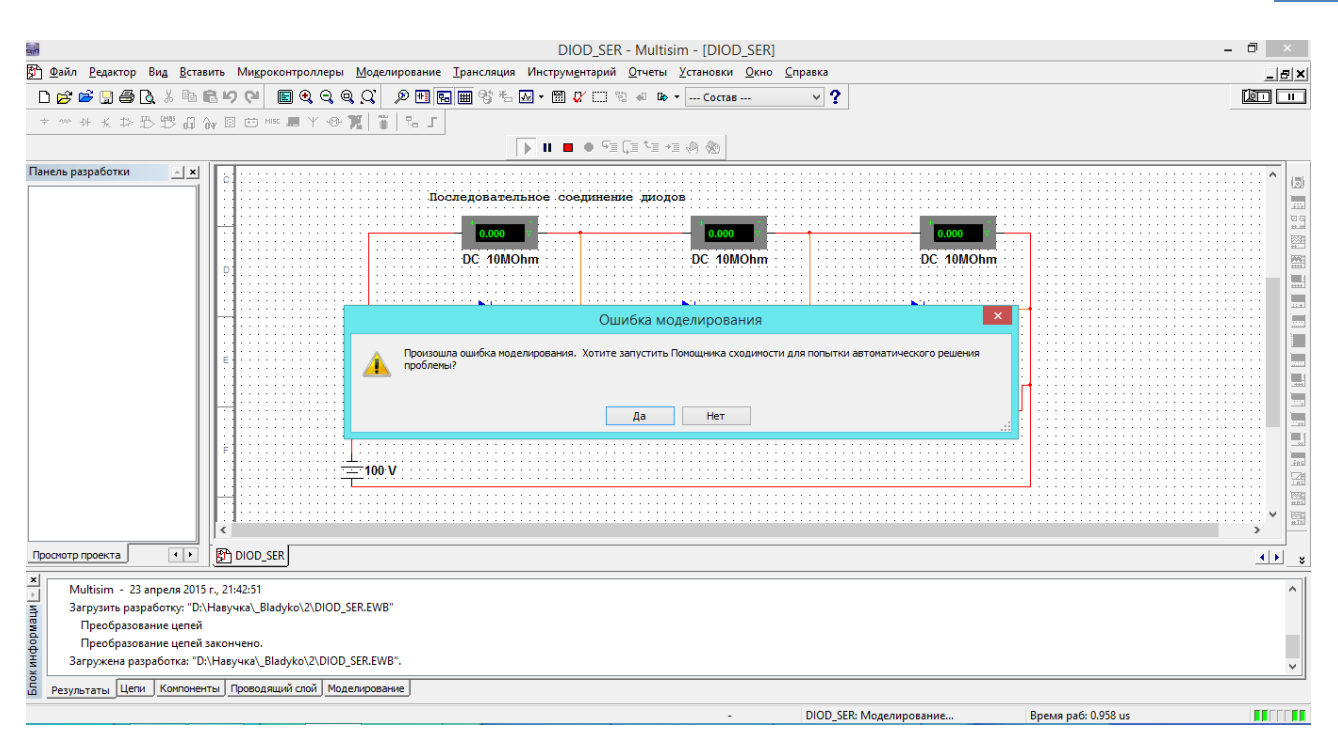

Рисунок 2. Файл в Multisim открывается с сообщением об ошибке

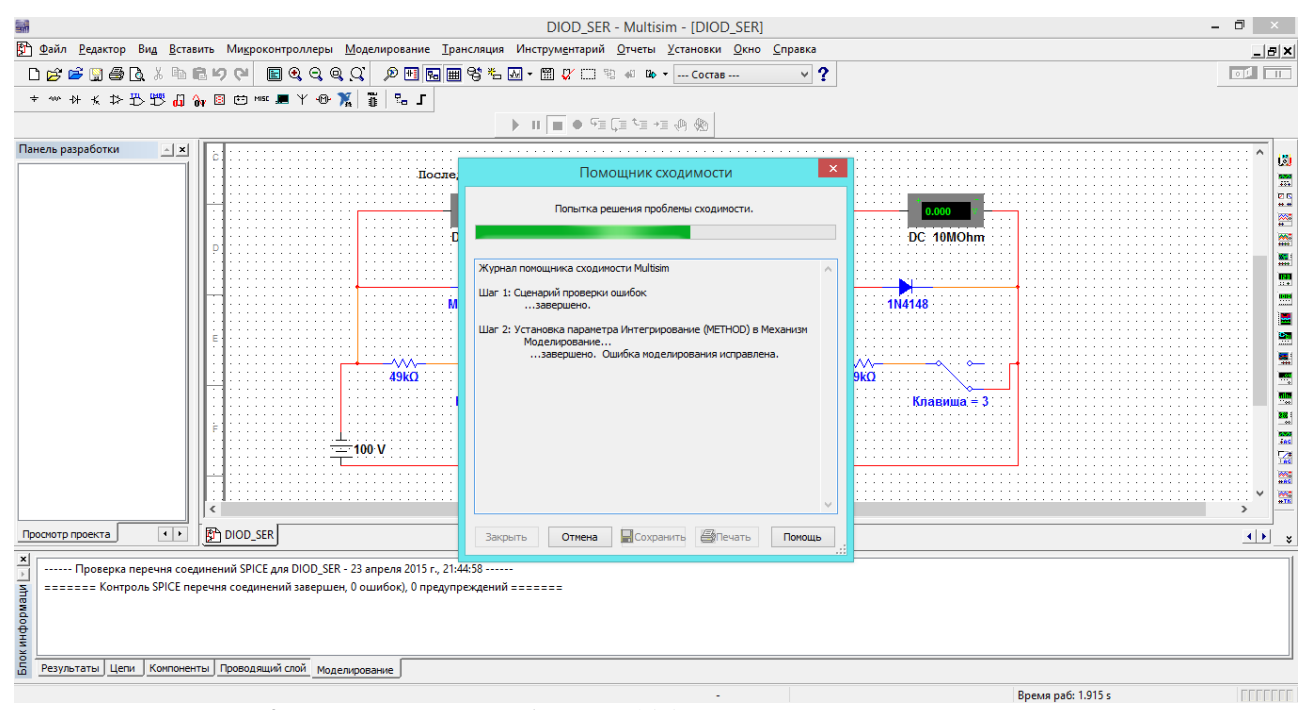

Рисунок 3. Исправление ошибки в Multisim с помощью помощника сходимости

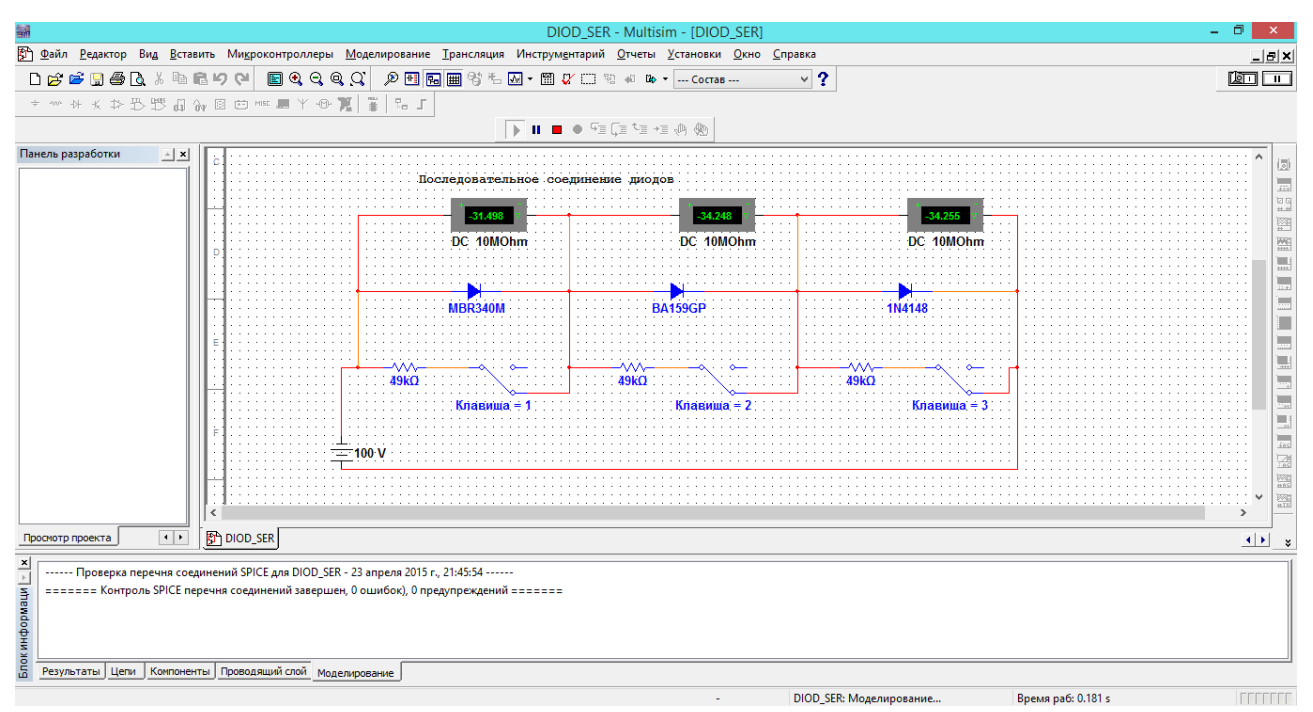

Рисунок 4. Файл в Multisim после завершения работы над ошибками

Однако не все проблемы данного рода может решить помощник сходимости, так как не все проблемы переноса известны разработчикам. По той же причине существуют работы, которые перенести из EWB в Multisim невозможно. В таком случае возможно лишь создать файл заново. Данные проблемы могут быть исправлены в более новых версиях программы.